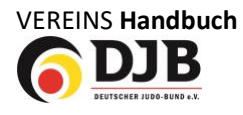

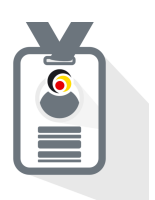

# VEREINS **HANDBUCH**

## für den JudoPass

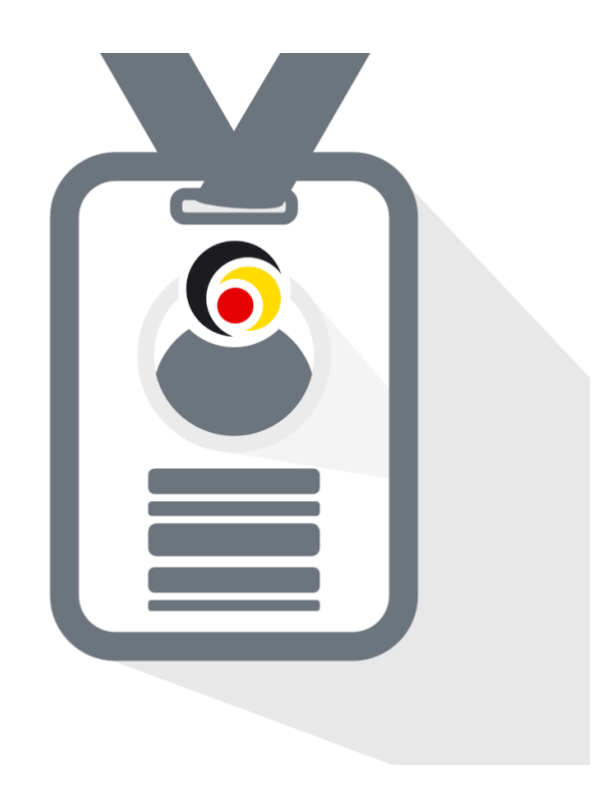

Deutsche Judo-Bund e.V. / DokuMe GmbH Stand: 13.11.2023

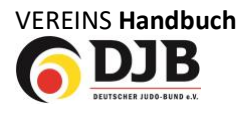

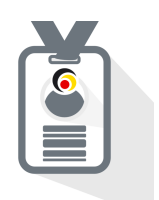

Liebe Vereinsmitarbeiter der Judovereine im Deutschen Judo-Bund e.V.,

in diesem Handbuch werden wir Euch Schritt für Schritt die Funktionen des neuen JudoPass und die Mitgliederverwaltung vorstellen.

Es wird laufend erneuert. Die aktuellste Version ist immer erkennbar am Datum auf der Titelseite.

Weitere Informationen sind und werden auf der Landingpage zum JudoPass auf der Homepage des Deutschen Judo-Bund e.V. veröffentlicht (**[www.judobund.de](http://www.judobund.de/)**)

Mit sportlichen Grüßen

Jens Keidel

# **JudoPass App**

#### Dein Judo-Pass auf deinem Smartphone

Die JudoPass-App ist die ultimative Lösung für alle Judo-Enthusiasten, egal ob du Anfänger oder ein erfahrener Kämpfer bist. Schluss mit Papierpässen und umständlicher Verwaltung, Mit unserer App hast du deinen Judo-Pass immer griffbereit auf deinem Smartphone!

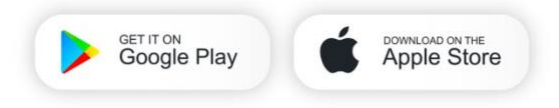

Warum JudoPass?

- . Requem: Keine Panjerdokumente mehr. Alles, was du brauchst, in deiner Hand
- sequent, neme r spien uokamiente intern. Aires, was ou bracchai, in denier hand.<br>• Sicher: Dein Judo-Pass ist durch eine sichere Verschlüsselung geschützt.<br>• Aktuell: Keine veralteten Informationen mehr. Dein Pass wird a
- · Übersichtlich: Alle deine Judo-Informationen an einem Ort.

Jetzt herunterladen und Judo-Pass immer dabei haben!

Impressum Datenschutz AGB

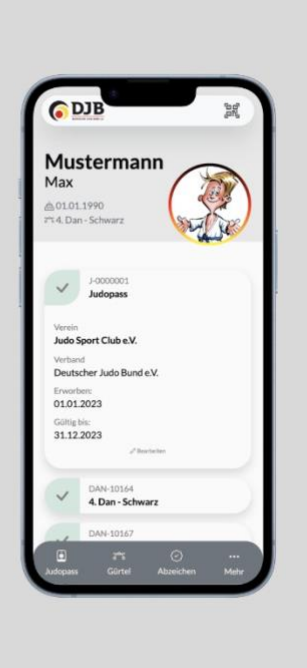

k.

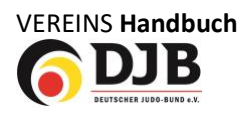

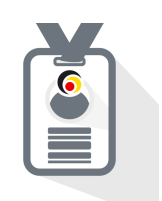

### Inhaltsverzeichnis

<span id="page-2-0"></span>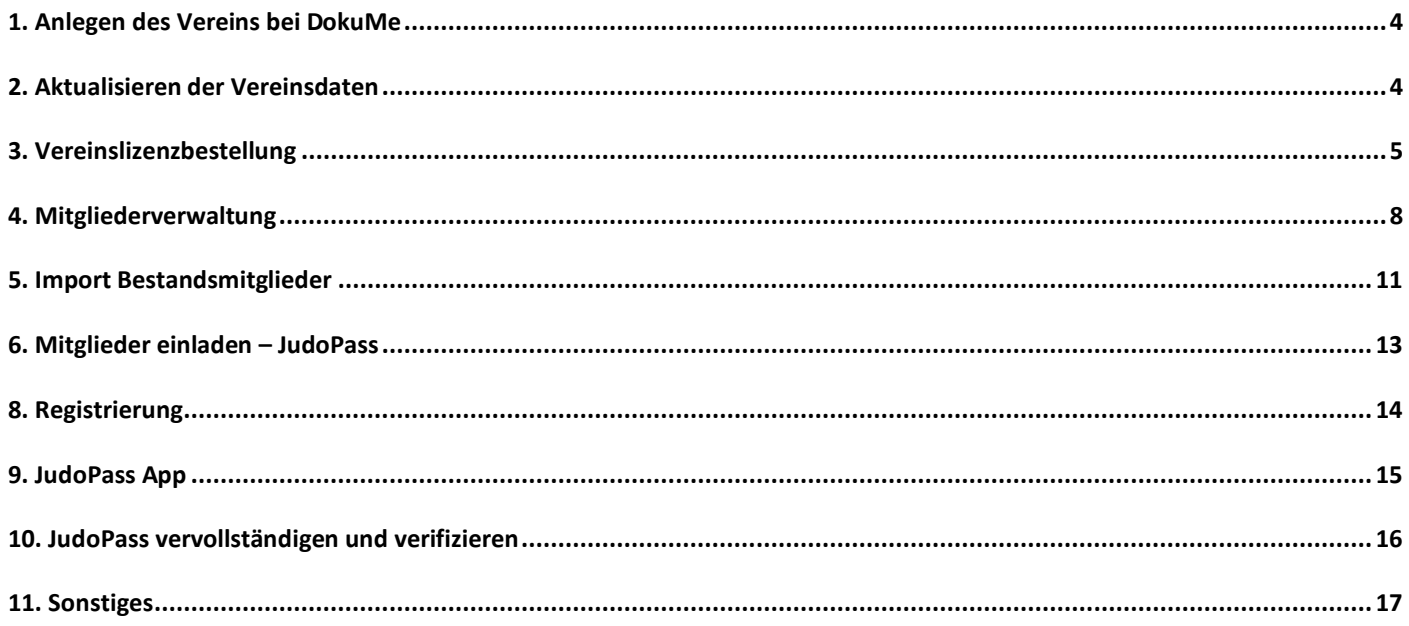

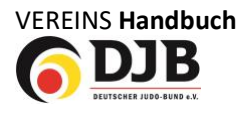

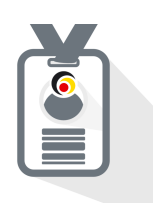

#### **1. Anlegen des Vereins bei DokuMe**

Die Erstellung eines Vereinskontos erfolgt zunächst durch den jeweiligen Landesverband. Diese verschicken dann eine Einladung an den Verein.

Danach kann der Vereinsadministrator seinen Verein verwalten.

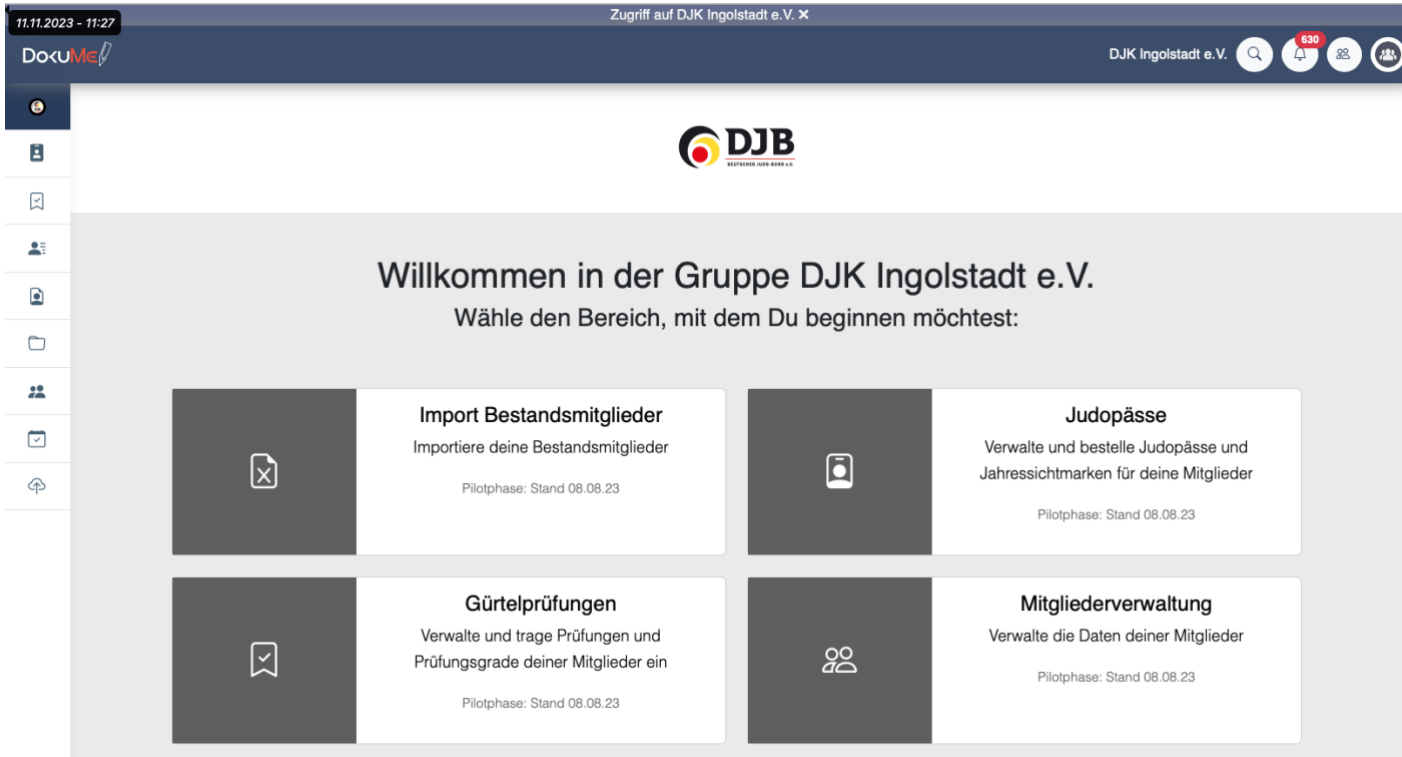

#### <span id="page-3-0"></span>**2. Aktualisieren der Vereinsdaten**

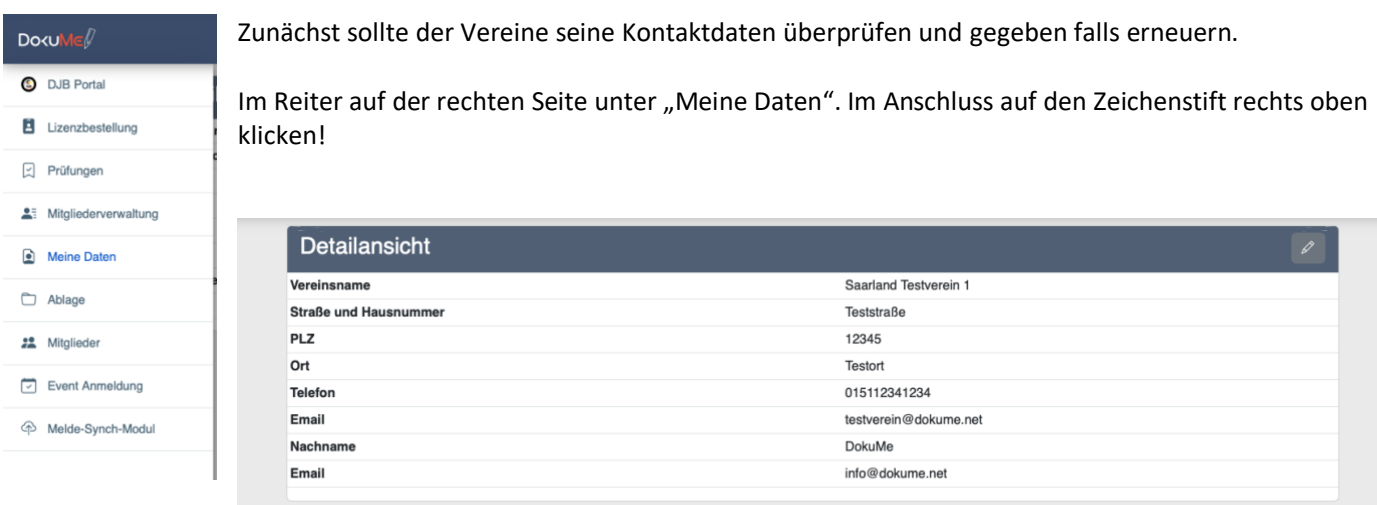

Hier können nun die Daten ergänzt oder erneuert werden.

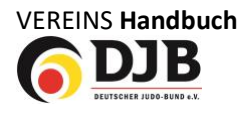

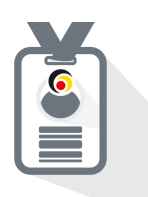

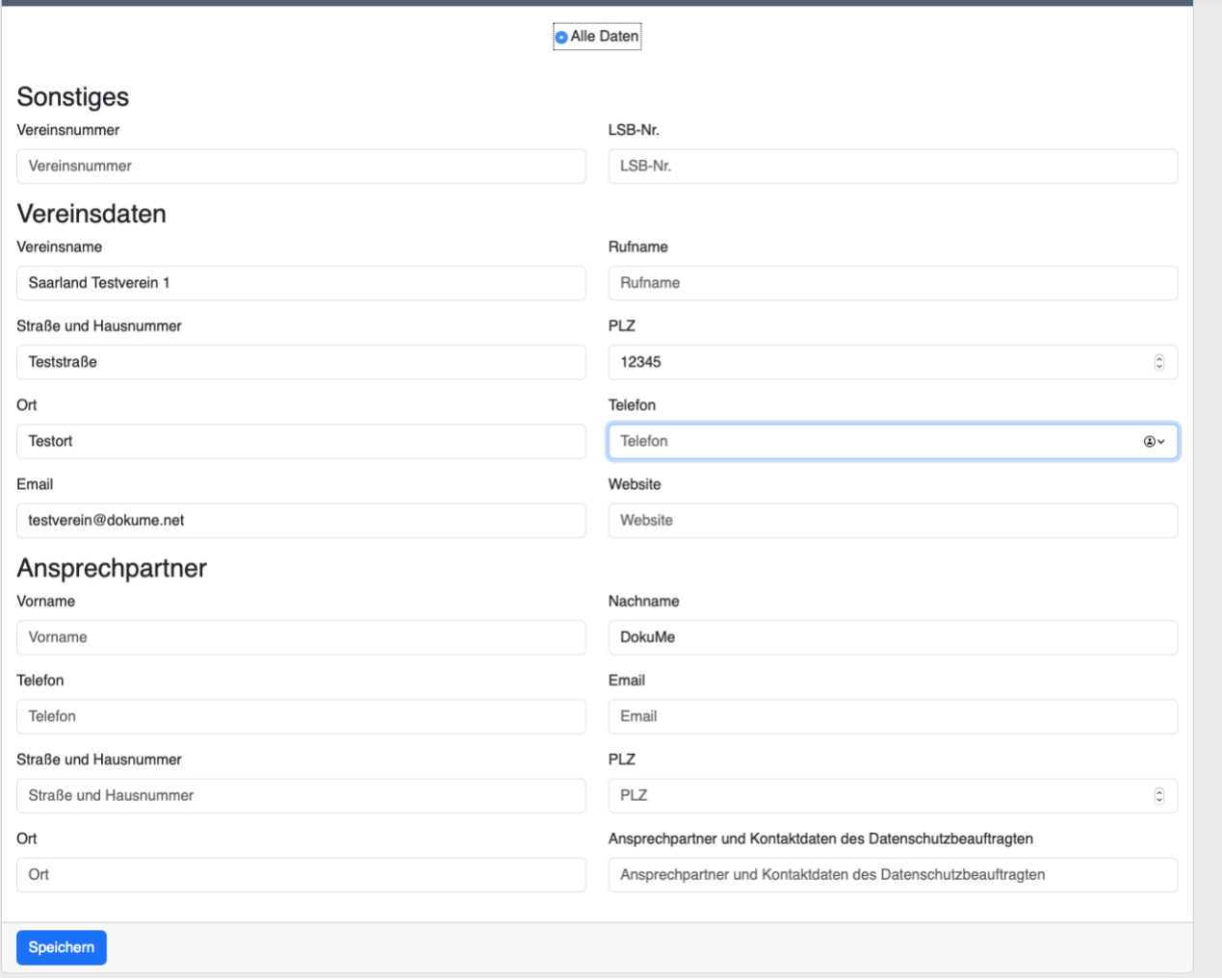

Im Ende **Speichern** klicken.

#### <span id="page-4-0"></span>**3. Vereinslizenzbestellung**

Vor dem Mitgliederimport muss eine Vereinslizenz bestellt werden. Hier stimmen Sie einem sogenannten JointControllerVertrag zu. Dieser ist nötig, da ein Teil der Daten Ihrer Mitglieder, die für den JudoPass relevanten Daten, sowohl von Seiten des Vereins wie auch dem Landesverband und zuletzt vom Deutschen Judo-Bund e.V. verwaltet und gepflegt werden.

Während des Vorgangs bekommen Sie den kompletten Vertrag gezeigt und können ihn am Ende sowohl speichern wie auch ausdrucken.

Folgende Hinweise zum Datenschutz können Sie hier auch noch einmal einsehen oder sich vorab dazu auf der Seite des Deutschen Judo-Bund e.V. informieren.

- **[Datenschutzhinweis Digitaler Judo-Pass](https://www.judobund.de/datenschutz/datenschutzhinweise-digitaler-judopass/)**
- **[Informationen zur gemeinsamen Verantwortlichkeit](https://www.judobund.de/datenschutz/informationen-zur-gemeinsamen-verantwortlichkeit/)**

Für alle von Ihnen für Ihre Mitgliederverwaltung ergänzend erhobenen und verarbeitenden Daten gelten die **[Datenschutzrichtlinien](https://dokume.net/privacy.php?t=2)** und **[AGB](https://dokume.net/agb.php?t=2)** von DokuMe GmbH.

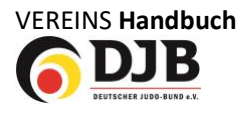

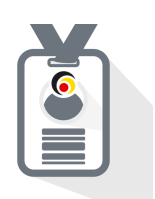

Klicken sie auf die Kachel "Import Bestandsmitglieder".

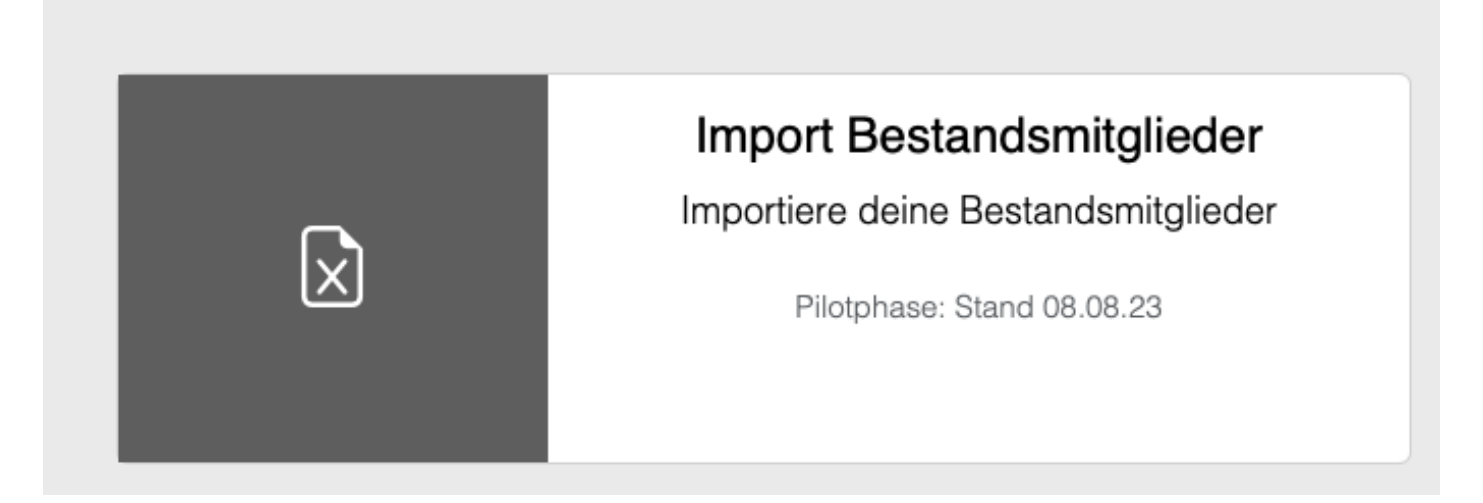

Sie werden nun folgendes Bild sehen. Klicken Sie auf "Vertrag prüfen und akzeptieren"

### Vertrag notwendig Der Deutsche Judo-Bund führt einen digitalen Judo-Pass ein, um den Nachweis von Graduierungen und Wettkampfberechtigungen für Judoka zu vereinfachen. Eine digitale Plattform wird Landesverbänden und Mitgliedern zur Beantragung und Verwaltung der Judopässe bereitgestellt. Dabei handeln die Parteien als gemeinsame Verantwortliche gemäß der DSGVO und treffen die erforderlichen Regelungen. Datenschutzrechtliche Zulässigkeitsregelungen der Datenverarbeitung sind in dieser Vereinbarung nicht enthalten und unterliegen der bestehenden Passordnung zwischen den Parteien. Vertrag prüfen und akzeptieren

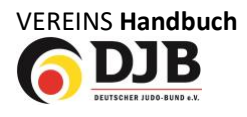

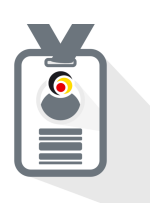

Wenn Sie alle Vereinsdaten im Vorfeld vervollständigt haben, können Sie direkt die Vereinbarung drucken und akzeptieren. Sollten Sie Schritt 1 übersprungen haben werden Sie hier zur Vervollständigung der relevanten Daten aufgefordert.

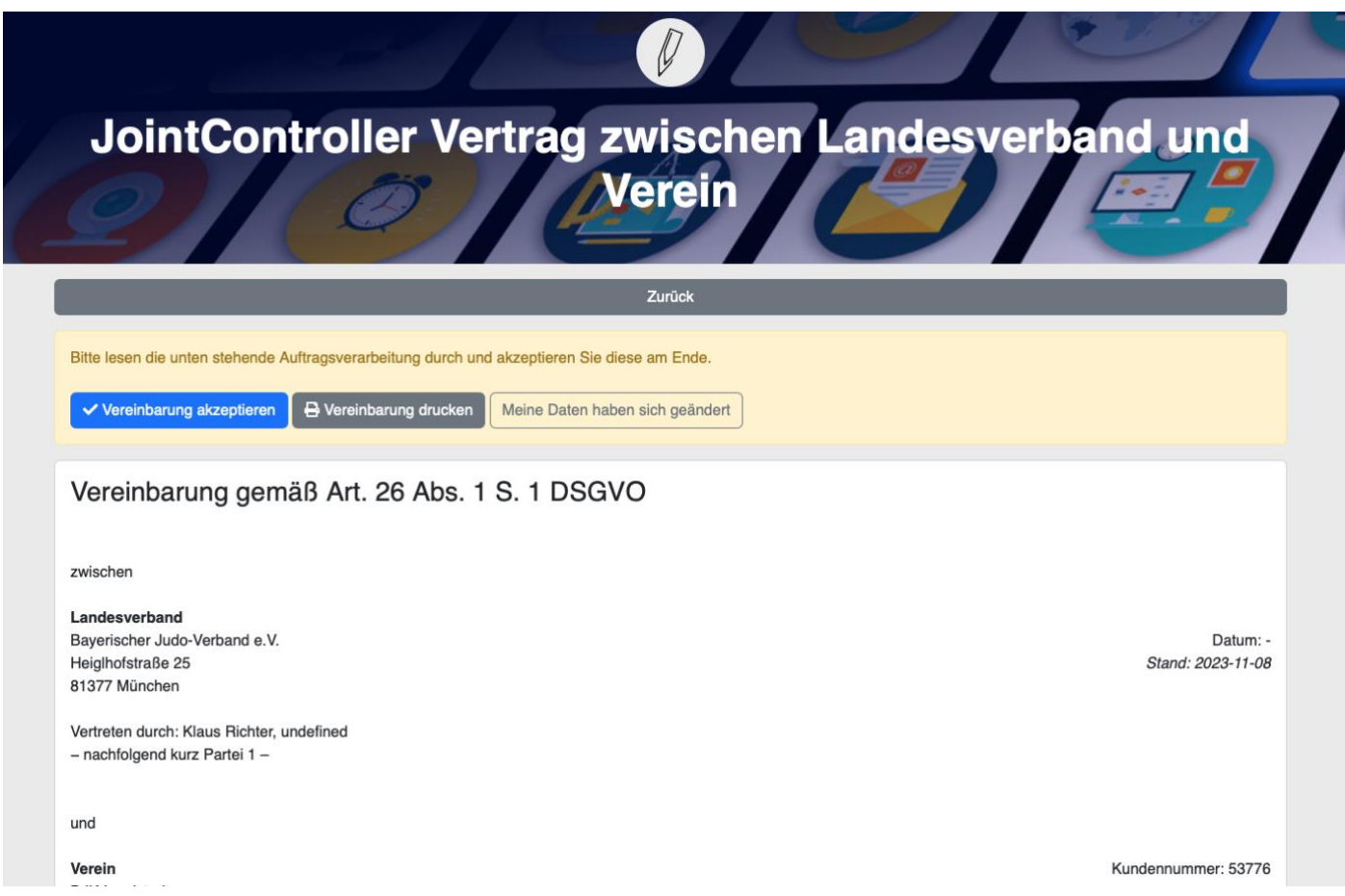

Dieser Vertrag muss nur einmal vereinbart werden, sollte aber bei einer Änderung der Personen durch die Änderung der Daten neu erstellt werden.

Die Vereinslizenz kostet aktuell 10,-€ pro Jahr. Sie ersetzt die Gebühr für das Judoportal (früher ebenfalls 10,-€), da dieses komplett in die Plattform von DokuMe überführt wird.

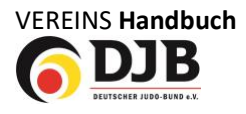

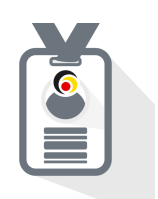

#### <span id="page-7-0"></span>**4. Mitgliederverwaltung**

Bevor Sie Ihre Mitglieder importieren und ein digitaler JudoPass angelegt wird, können Sie Ihre eigene Mitgliederverwaltung ergänzen. Dazu klicken Sie auf die Kachel "Mitgliederverwaltung".

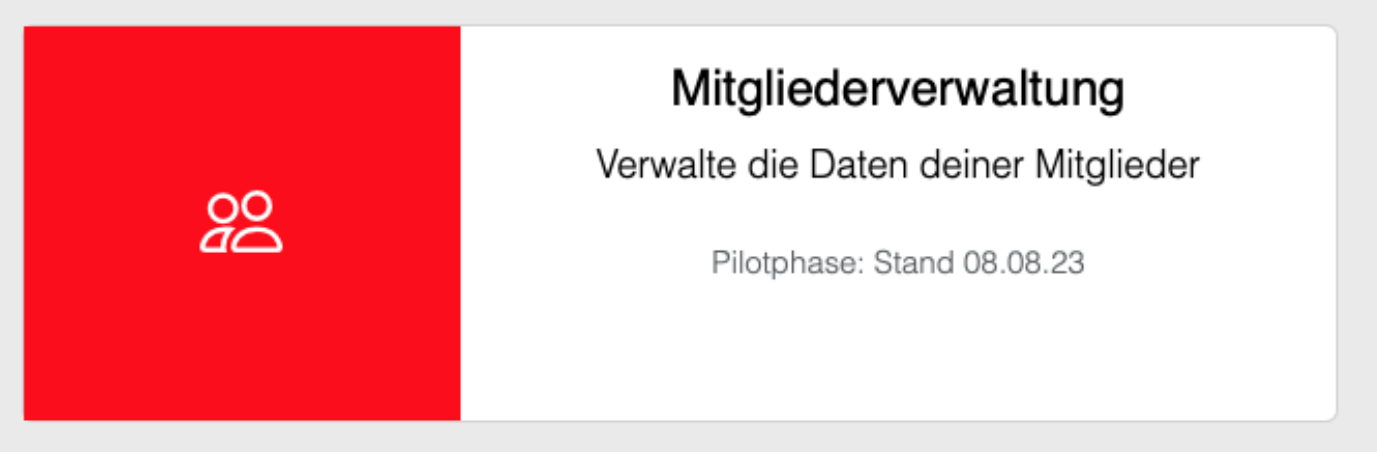

Hier können Sie eigene für Ihren Verein relevante Datenfelder anlegen indem Sie oben rechts auf "Felder" klicken.

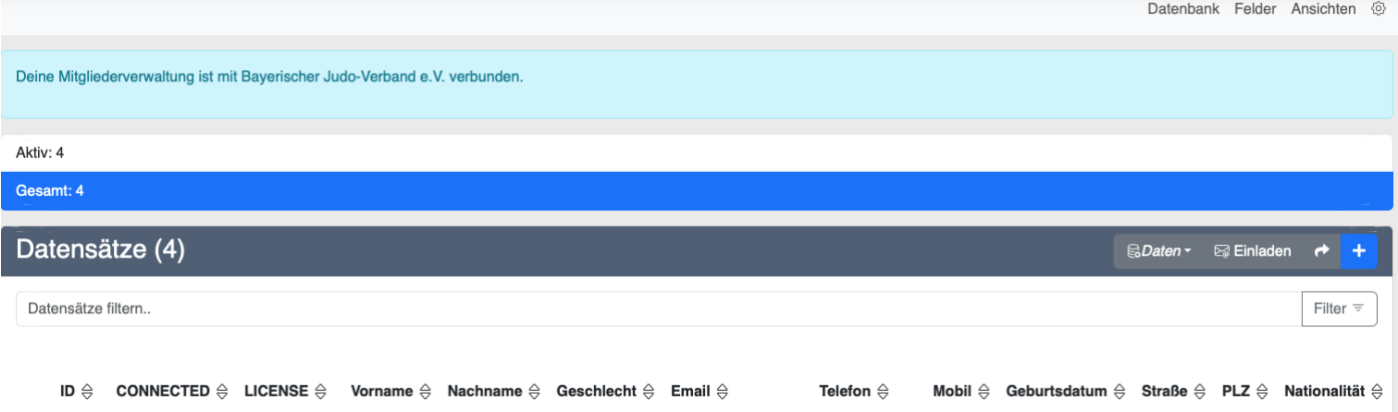

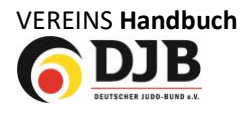

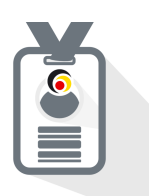

Zunächst sehen Sie alle bisher vorhanden Datenfelder die automatisch vorhanden sind. Für den digitalen Judopass sind folgende Felder wichtig und sind mit der Ausstellung eines JudoPass ebenfalls sichtbar:

Vorname, Name, Geschlecht, Email, Geburtsdatum, Nationalität

Beim Erwerb eines Kyugrad oder Dangrad (-lizenz) wird diese zusammen mit dem Graduierungsdatum für den DJB ebenfalls sichtbar.

Um eigene Datenfelder anzulegen klicken Sie auf das blaue **+** rechts oben in der Maske.

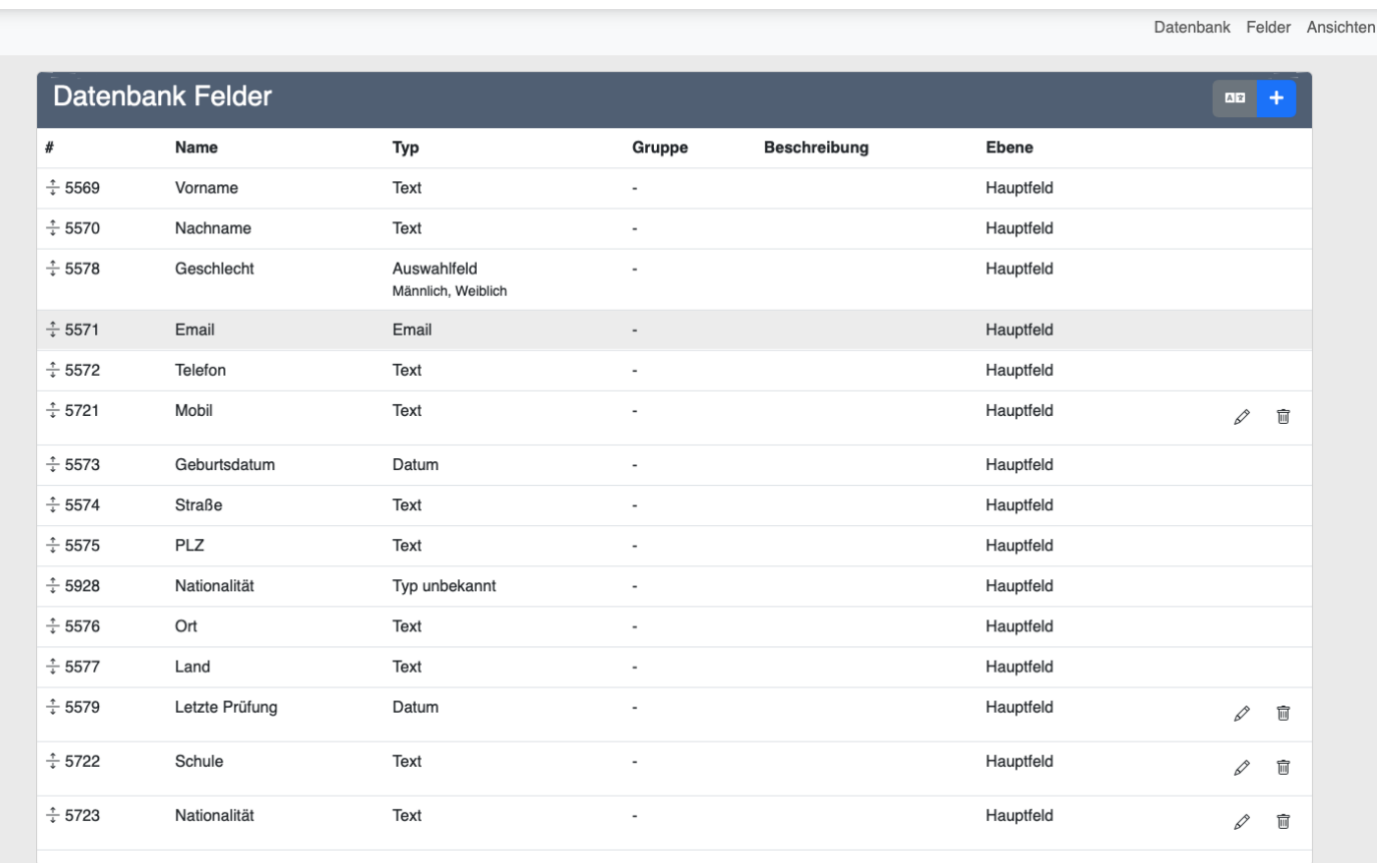

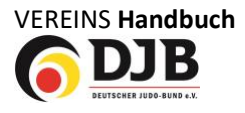

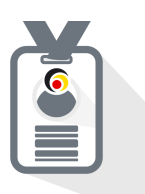

Im Datenbankfeld können Sie nun den Namen festlegen und den Typ (siehe zweites Bild). Zudem können Sie soweit es von Ihnen gewünscht ist die Zugriffrechte für den Nutzer (Mitglied) einschränken

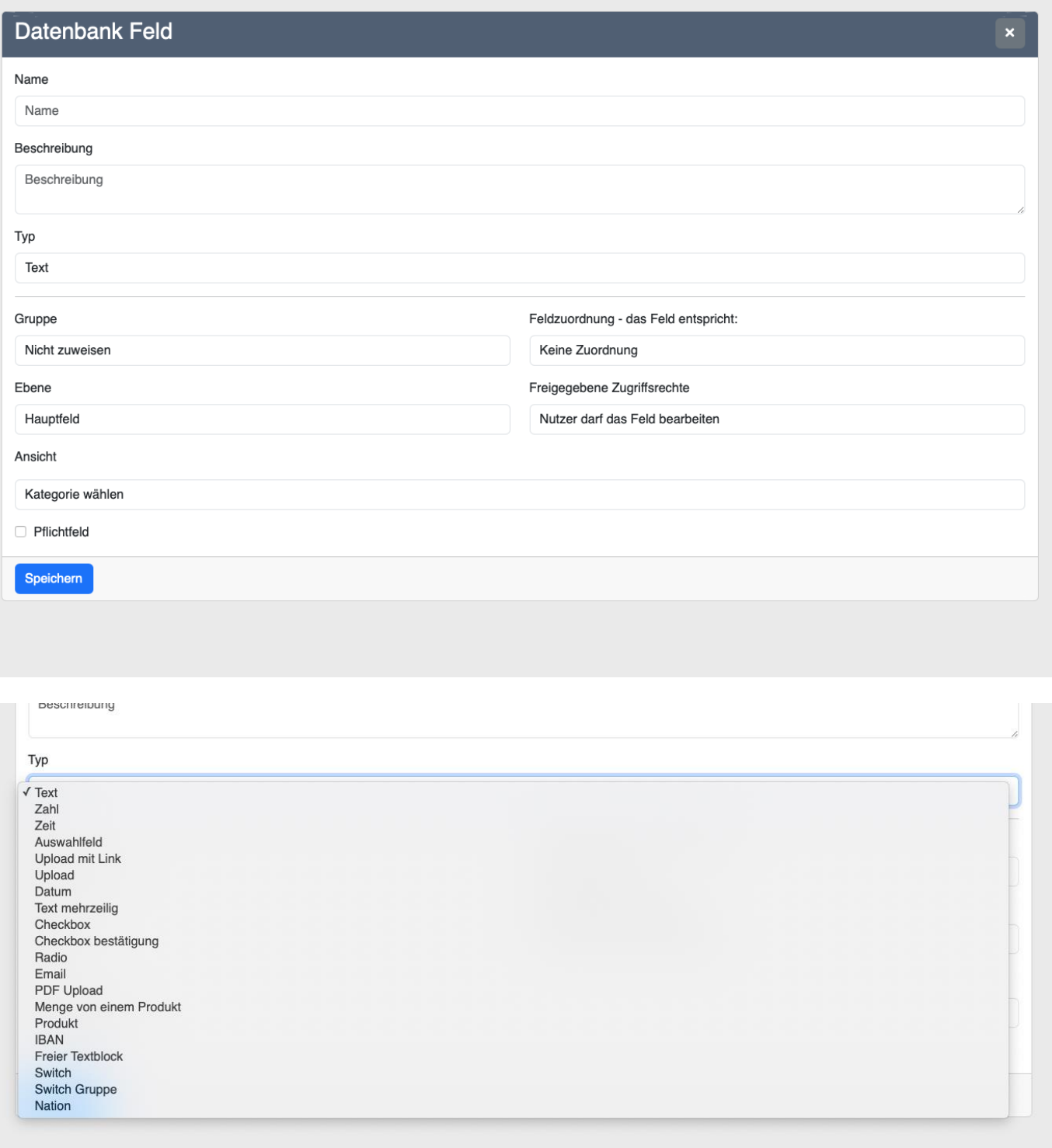

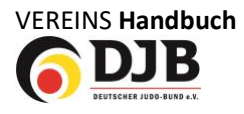

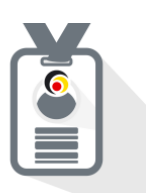

Wenn Sie später in der Datenbank Ihr Mitglied anklicken, können Sie alle Details und die dazugehörigen Lizenzen (z.B. Digitaler JudoPass) sehen.

#### <span id="page-10-0"></span>**5. Import Bestandsmitglieder**

Der Import der Bestandsmitglieder ist jetzt vollständig vorbereitet!

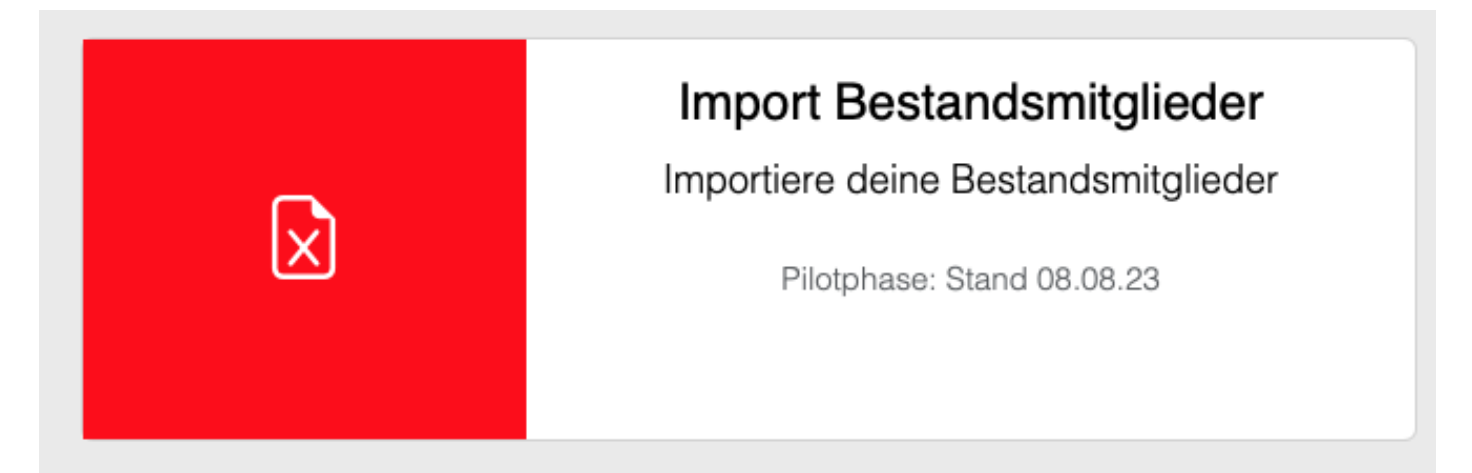

Klicken Sie nun auf die Kachel "Import Bestandsmitglieder".

Sie können mittels einer Excel Datei (XLXS) ihre Mitglieder importieren. Für den Erstimport in das digitale JudoPass-System reichen folgende Pflichtdaten:

- Vorname
- Nachname
- **Geschlecht**
- **Geburtstag**

#### **Hinweis!**

Je mehr Daten Sie im Erstimport hochladen um so weniger Arbeit haben Sie später um die Daten zu ergänzen!

Auf der Landingpage zum JudoPass haben wir Ihnen eine mögliche Liste zur Verfügung gestellt. (**[www.judobund.de](http://www.judobund.de/)**).

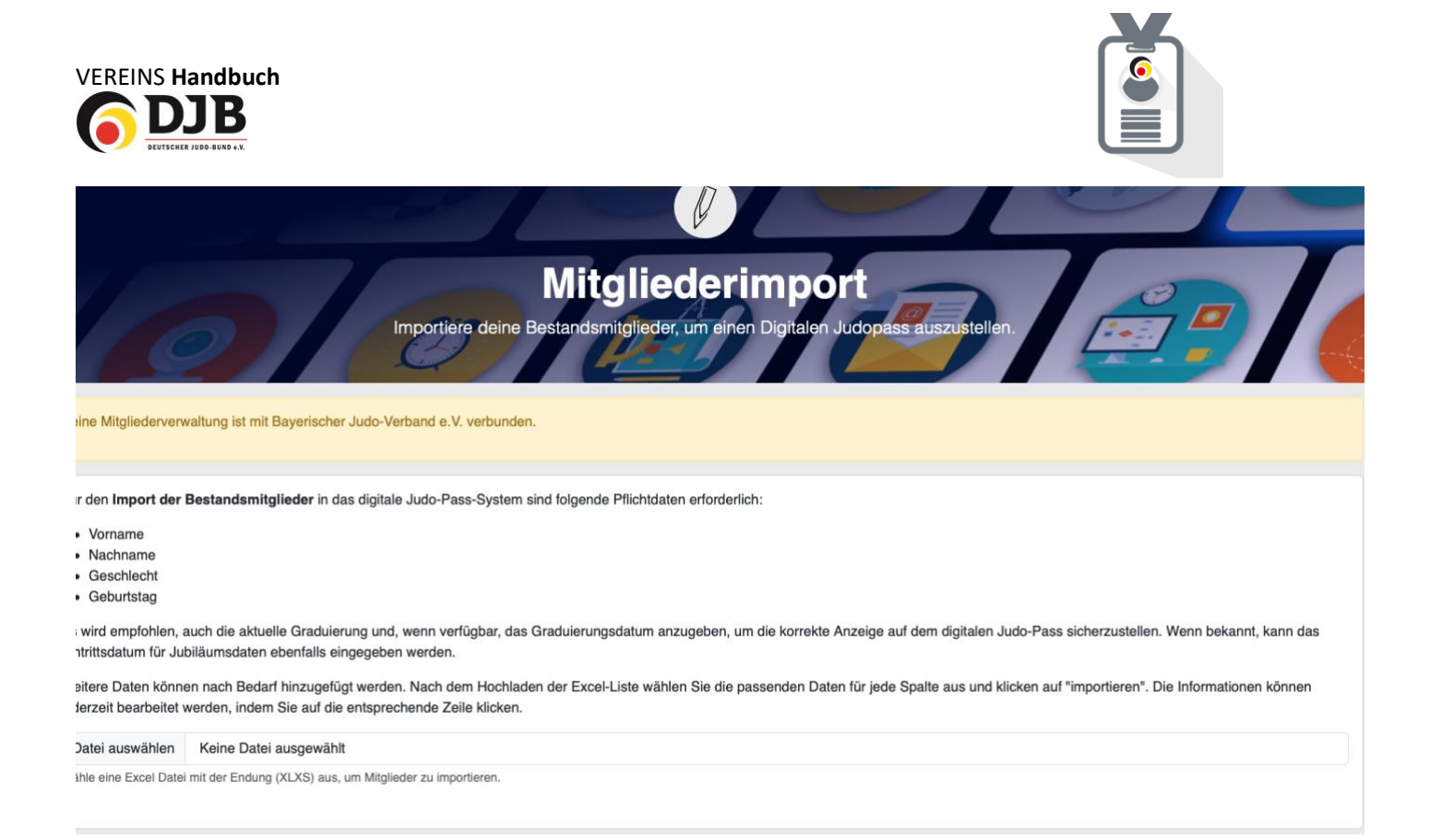

Klicken Sie nun auf Datei auswählen und laden Sie die entsprechende Datei hoch. Im Anschluss müssen Sie die aus Ihrer Datei importierten Datenfelder den Datenfeldern der Systemplattform entsprechend zuordnen.

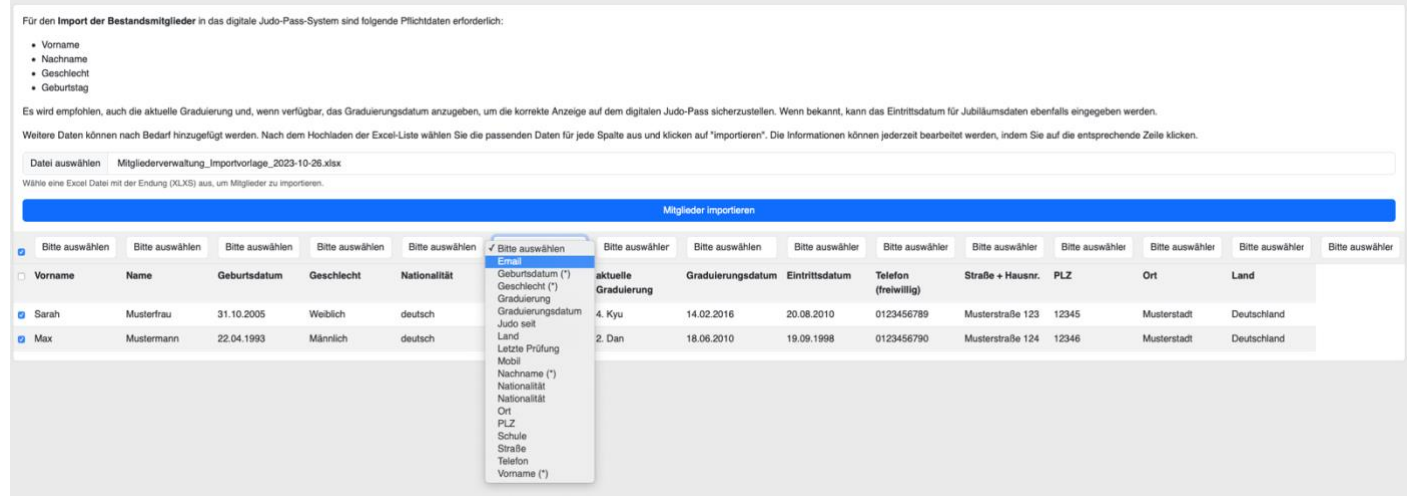

Nach dem Import kann es bis zu 24 Stunden dauern bis alle Mitgliedsdaten verarbeitet wurden, da wir bemüht sind keine zwei Passausstellungen für dieselbe Person durchzuführen.

Sie werden über Email benachrichtigt wenn der Vorgang abgeschlossen ist.

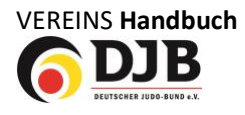

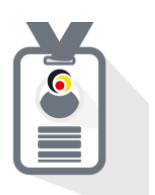

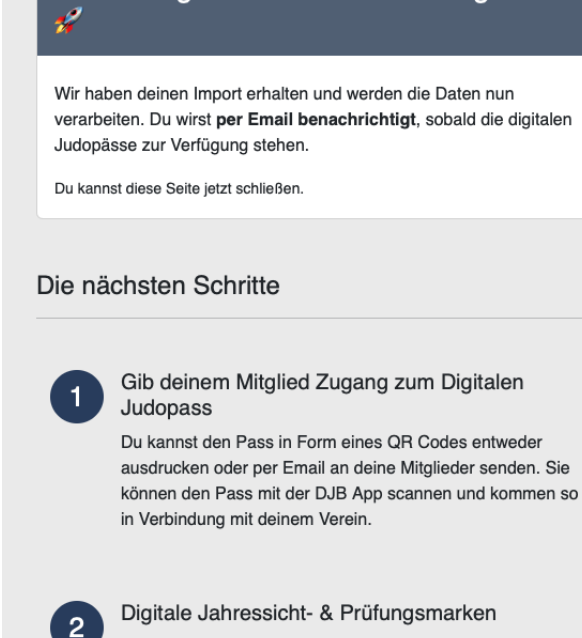

Deine Mitgliedsdaten wurden eingereicht

Du kannst ab jetzt hier im Portal in der Lizenzverwaltung die Jahressichtmarken für deine Mitglieder bestellen. Auch Prüfungen können digital erfasst werden.

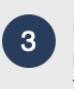

Meldung zu Veranstaltungen Nutze den Digitalen Judopass, um deine Mitglieder zu Turnieren und Lehrgängen anzumelden und zu bezahlen.

#### <span id="page-12-0"></span>**6. Mitglieder einladen – JudoPass**

Wenn die Mitglieder importiert sind können Sie über die Kachel "Mitgliederverwaltung" eingeladen werden.

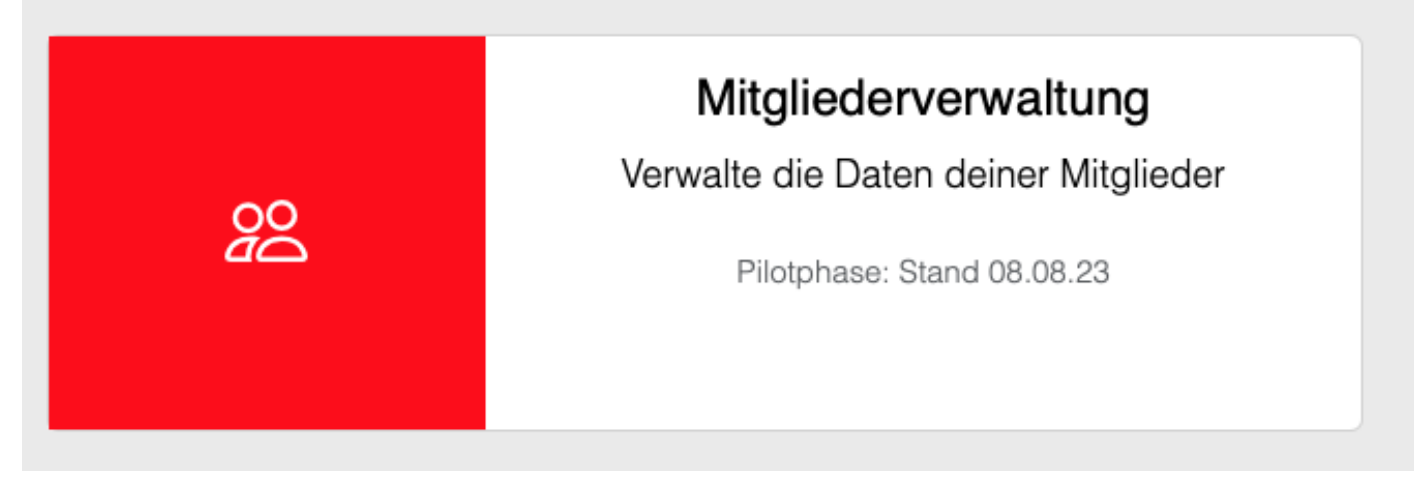

Auf **Einladen,** oben rechts im grauen Feld, klicken.

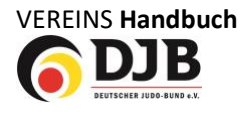

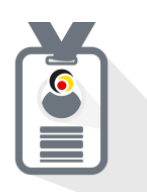

 $\left| \begin{array}{c} \end{array} \right|$ 

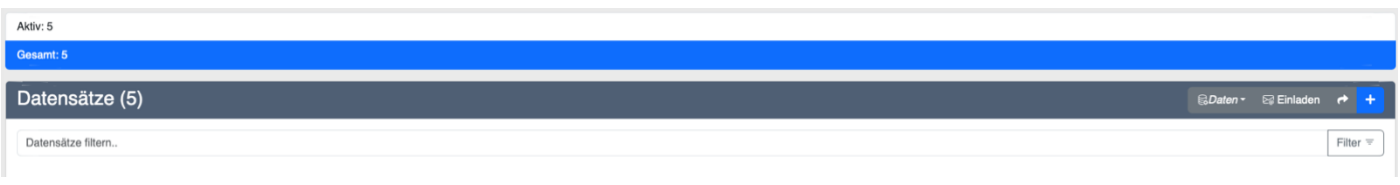

Jetzt können Sie alle Mitglieder die noch nicht auf DokuMe registriert sind einladen. Entweder per Email und/oder indem Sie eine persönliche Einladung ausdrucken.

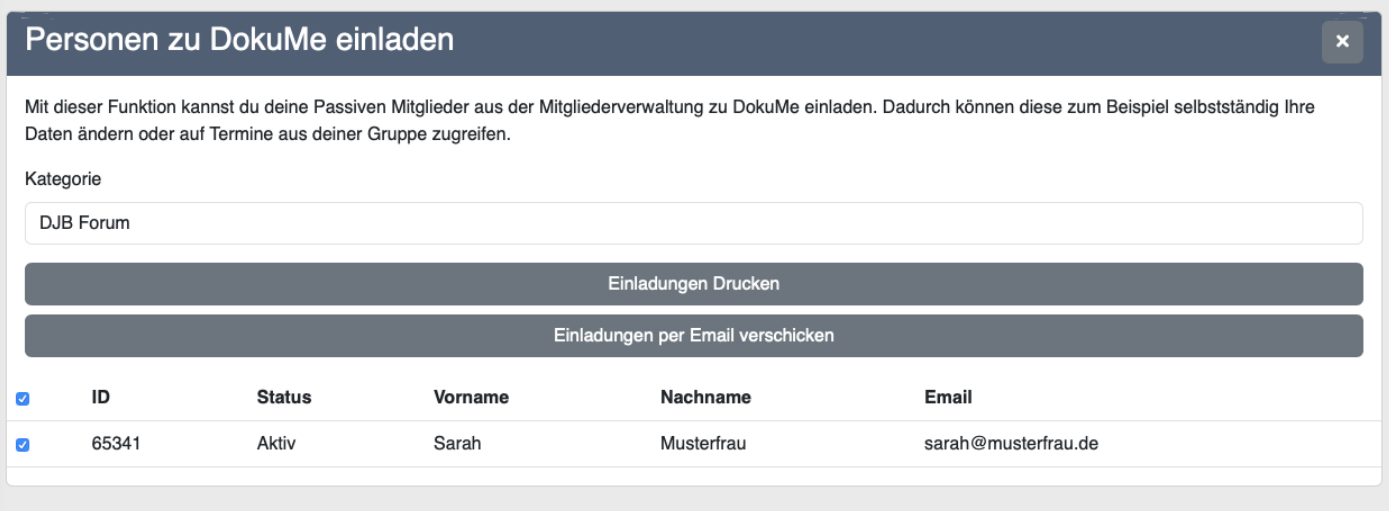

Als Ausdruck bekommt das Mitglied dann folgende Einladung auf der ein persönlicher QR-Code ist mit dem er/sie sich dann registrieren kann.

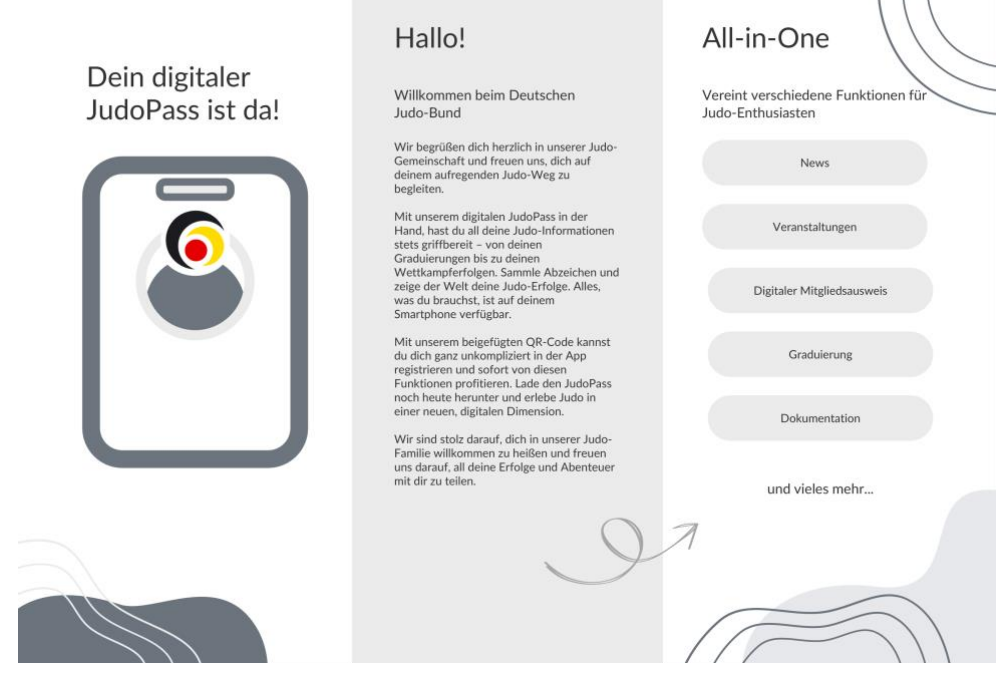

#### <span id="page-13-0"></span>**8. Registrierung**

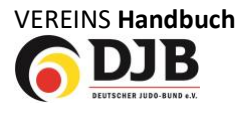

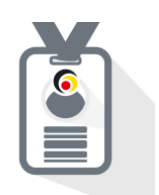

Ist das Mitglied volljährig kann es sich über den zugesendeten Link bzw. mittels des QR-Codes selbst registrieren. Für Minderjährige haben wir sogenannte Elternkonten entwickelt. Diese können damit bis zur Volljährigkeit die Pässe ihrer Kinder verwalten, aber wenn sie es wünschen ihnen diese vorzeitig freigeben. Hier der Vorgang in Bildern (zunächst auf **Registrieren** klicken):

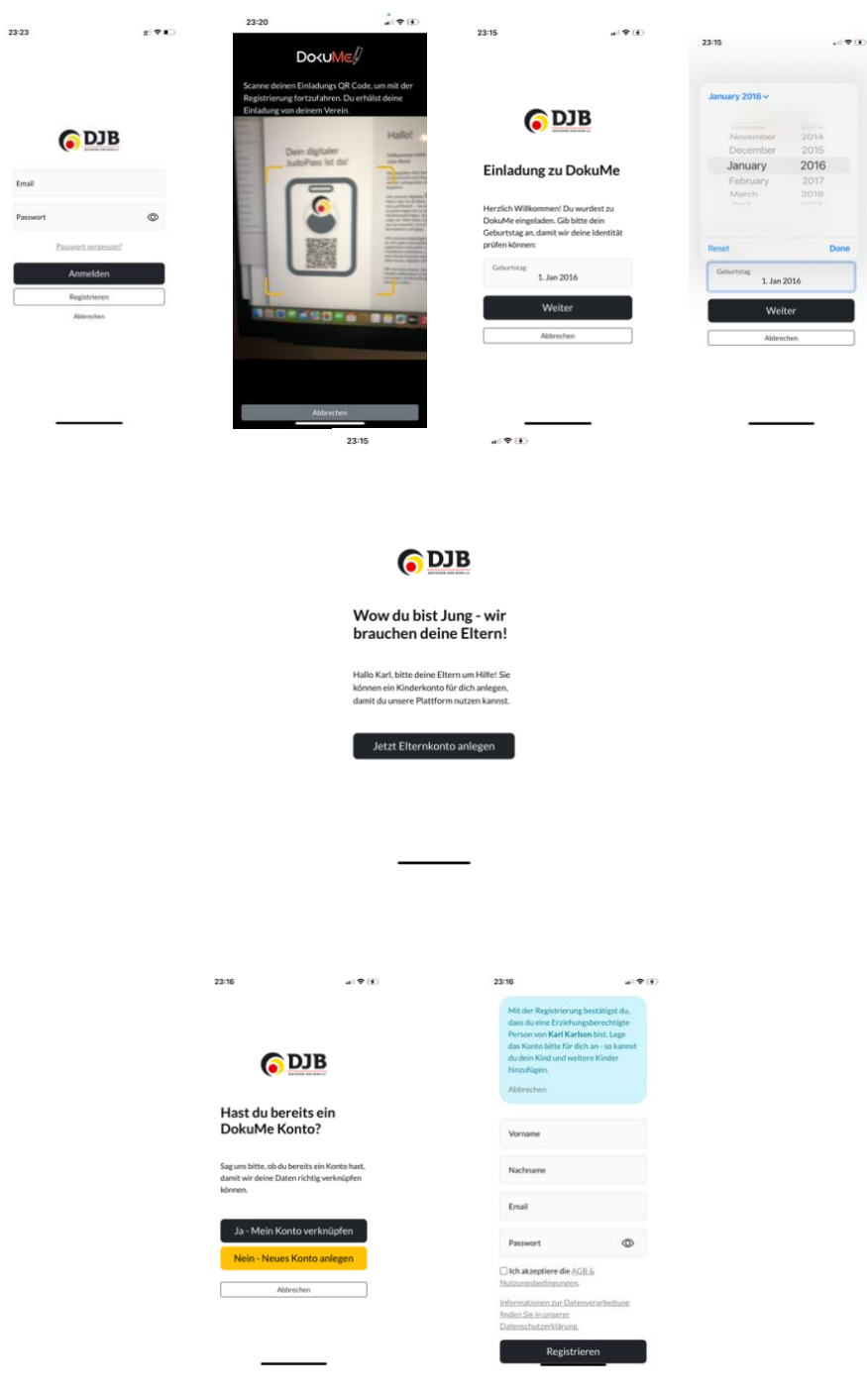

Dieses System wird noch in einem extra Handout erklärt.

#### <span id="page-14-0"></span>**9. JudoPass App**

15 Die JudoPass App gibt es als Download im Apple Store oder Google Play.

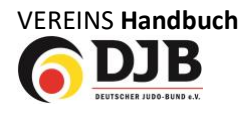

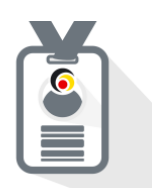

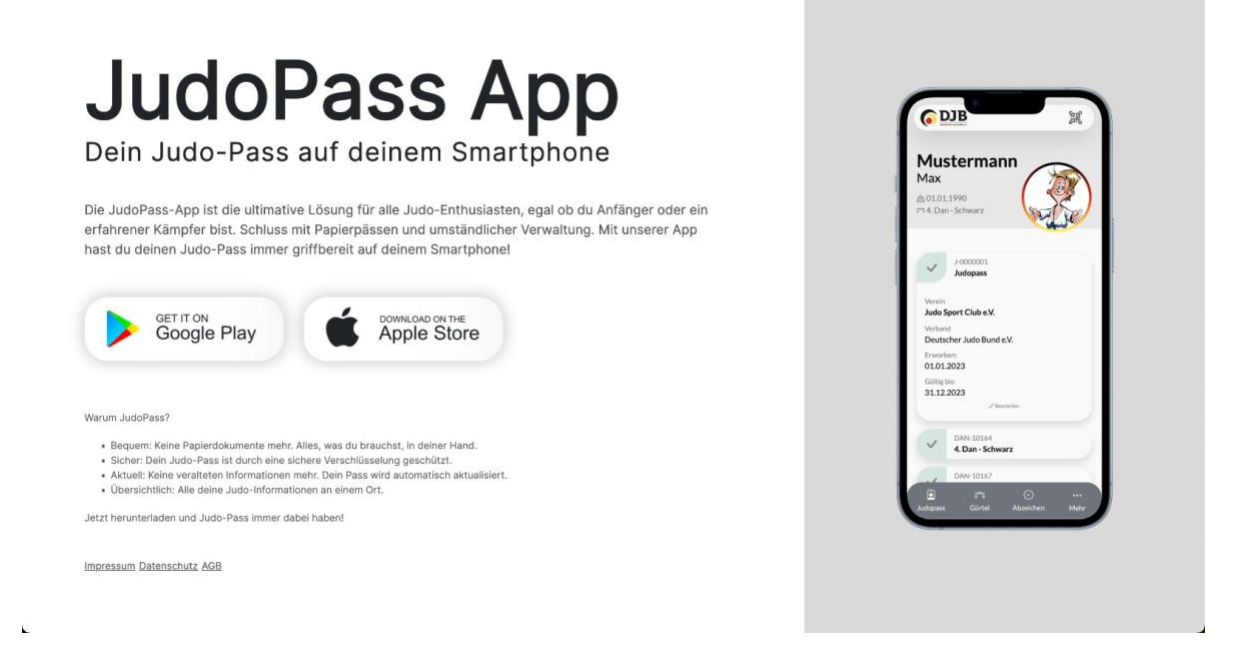

#### <span id="page-15-0"></span>**10. JudoPass vervollständigen und verifizieren**

Damit der JudoPass vollständig gültig ist müssen die entweder fehlenden Daten bzw. das Foto noch ergänzt werden. (Dies erfolgt aktuell über die App, eine Möglichkeit dies von Seiten des Vereins zu machen wird noch ergänzt!).

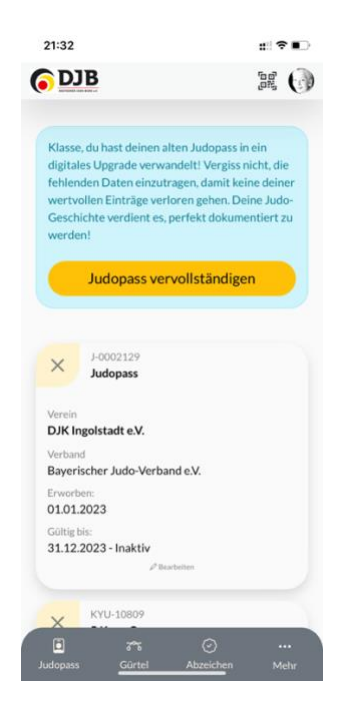

Im Judopass wird das Mitglied aufgefordert seinen Judopass zu vervollständigen. Dazu sollte ein Bild hochgeladen bzw. direkt über die App erstellt werden, die fehlenden Daten bzw. zusätzliche Daten über die Graduierungshistorie aus dem alten Judopass ergänzt werden.

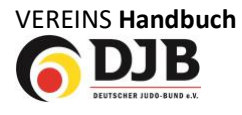

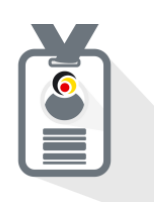

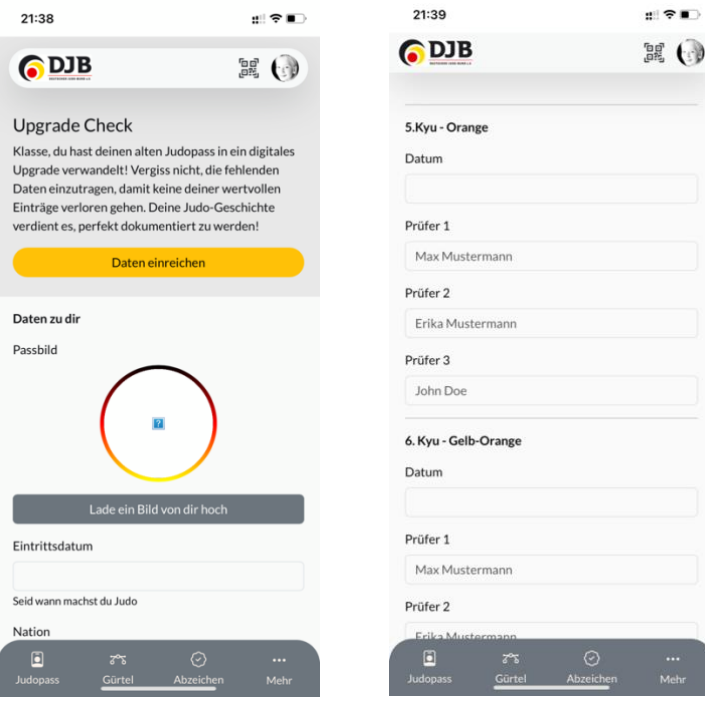

Zusätzlich müssen die Passseiten (Bild) mit den Grunddaten und den Graduierungsdaten hochgeladen werden. Diese dienen dem Landesverband zur Überprüfung der gemachten Angaben und werden mit der Bestätigung durch den Landesverband automatisch aus der Datenbank gelöscht.

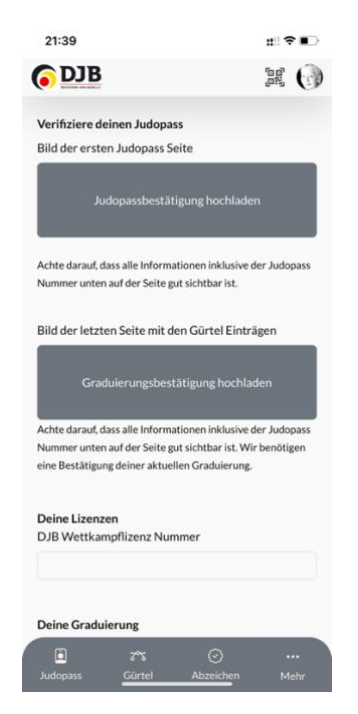

Nach der Bestätigung durch den Landesverband ist der Pass gültig.

#### <span id="page-16-0"></span>**11. Sonstiges**

- Die weiteren Vereinsfunktionen werden noch ergänzend in der nächsten Handoutversion erklärt.
- Die Funktionen der JudoPass App werden in einem extra Handout erklärt (ab 12/23)